# **Creating Accessible and Inclusive Presentations**

Creating and delivering a presentation that takes into consideration the varied abilities of the audience will maximize participation for everyone. Use these simple guidelines to create a presentation that includes your entire audience and avoids issues during your presentation.

## **Understand your audience!**

Be aware and open to the diversity in your audience. When planning your content understand that some of your audience might have both *visible* and *invisible* identities and accessibility needs.

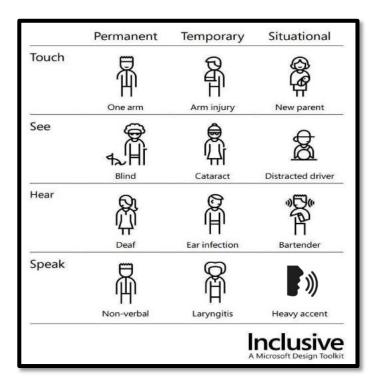

# **Creating Accessible PowerPoint Presentations**

# Presentation Layout/Accessibility

- Use the built-in slide layouts (i.e., slides with placeholders for titles and content) and themes.
- On the intro slide, provide a link to your presentation so participants can follow along on their personal devices. Consider using a QR code for fast access.
- Provide an outline of your presentation as an intro side and make it available as a handout. Refer to the
  outline as you begin each new section of the presentation. This will help summarize

- your points and assist your audience with following the structure of your presentation.
- Use unique slide titles for screen reader navigation. Slide titles do not have to be visible on the slide.
- Minimize the amount of text on slides.

# Font Styles

- Use a simple sans serif font (e.g., Ariel, Veranda, Helvetica).
- Use a 24pt or larger type. Here is a suggestion for formatting:
  - Title Text: Arial, 40pt, bold, centered.
  - Section Headings (narrative text): Arial, 32pt, bold, left-justified.
  - Main text (narrative text): Arial, 32pt, plain, left-justified.

#### Use of Color and Color Contrast

- Use Mason PPT Presentation Templates from GMU's Office of University Branding to avoid color contrast and branding issues.
- Check your color contrast with a contrast checker if using color combinations other than black and white. We recommend using TPGI's Colour Contrast Analyzer.
- Do not use color as the only method for distinguishing information, particularly on charts and graphs. Communicate data in both color and text.

# Images, Charts, Graphs

- Make graphics as simple as possible.
- o Provide alternative text descriptions for all meaningful images.

#### Audio & Video

o Provide synchronized, accurate captions for all videos.

#### Checking for Accessibility

Use Microsoft 365's built-in accessibility checker for PowerPoint.

## **Strategies for Giving Inclusive Presentations**

- Speak clearly and slowly. If available, **ALWAYS** use a microphone.
- Be visible and in good light when you talk so participants can see your face.
- Provide multiple means for attendees to access your presentation (e.g., QR Code, link, printed copies, etc.).
- If there will be an ASL interpreter at your session, provide your content to them in advance. Explain acronyms, terms, names, etc. that you will use.
- Allow plenty of time for participants to read a slide. Cover all the *meaningful* visual information on the slide.

- Describe all *meaningful* images, graphs, and charts.
- Provide a brief description of any audio or video content in advance of playing.
- Remember potential accessibility issues with participation activities including question and answer periods. Use a microphone if available and always repeat the question so everyone can hear.

## Additional resources and tutorials:

- <u>Tips for Delivery an Accessible Presentation</u> (Washington DO-IT)
- Make your PowerPoint presentations Accessible to people with disabilities (Microsoft Support)
- <u>Colour Contrast Analyzer</u> (TPGi)
  - VIDEO: <u>Using the Colour Contrast Analyzer tool</u> (1:34)
- Creating Accessible Documents (GMU ATI)